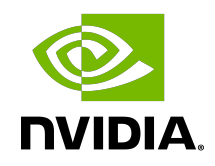

# NVIDIA DOCA DMA

Programming Guide

MLNX-15-060544 \_v1.3 | May 2022

## **Table of Contents**

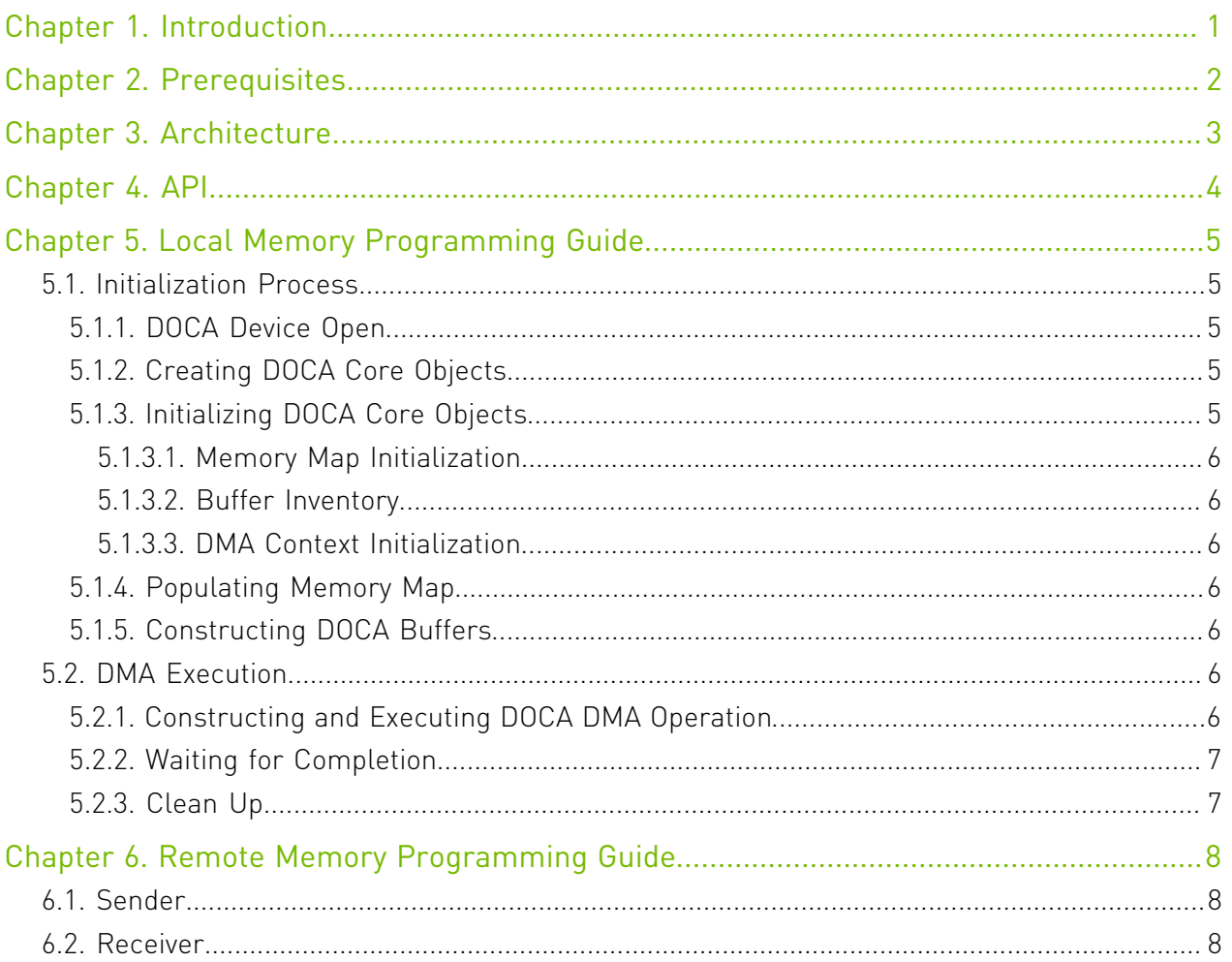

## <span id="page-2-0"></span>Chapter 1. Introduction

DOCA DMA provides an API to copy data between DOCA buffers using hardware acceleration, supporting both local and remote memory regions.

The library provides an API for executing DMA operations on DOCA buffers, where these buffers reside in either local memory (i.e., within the same host) or remote memory (i.e., on another host).

Using DOCA DMA, complex memory copy operations can be easily executed in an optimized, hardware-accelerated manner.

This document is intended for software developers wishing to accelerate their application's memory I/O operations and access memory that is not local to the host.

## <span id="page-3-0"></span>Chapter 2. Prerequisites

DOCA DMA-based applications can run either on the host machine or on the NVIDIA® BlueField<sup>®</sup> DPU target.

## <span id="page-4-0"></span>Chapter 3. Architecture

DOCA DMA relies heavily on the underlying DOCA core architecture for its operation, utilizing the existing memory map and buffer objects.

After initialization, a DMA operation is requested by submitting a DMA job on the relevant work queue. The DMA library then executes that operation asynchronously before posting a completion event on the work queue.

## <span id="page-5-0"></span>Chapter 4. API

This chapter details the specific structures and operations related to the DOCA DMA library for general initialization, setup, and clean-up. Please see later sections on local and remote memory DMA operations.

The API for DOCA DMA consists of the main DMA job structure that is passed to the work queue to instruct the DMA library on source, destination, and operation length.

As per most memory copy operations, the source and destination buffers should not overlap while the num bytes to copy field defines the number of bytes to copy from the start of the source buffer to the destination buffer.

```
struct doca_dma_job_memcpy {<br>struct doca_job base;
 struct doca_job base; /**< Common job data */
 struct doca_buf *dst_buff; /**< Destination data buffer */
 struct doca_buf const *src_buff; /**< Source data buffer */
 uint64_t num_bytes_to_copy; /**< Number of bytes to copy */
};
```
As with other libraries, the DMA job contains the standard doca job base field that should be set as follows:

```
/* Construct DMA job */
doca job.type = DOCA DMA JOB MEMCPY;
doca<sup>-j</sup>ob.flags = DOC\overline{A}<sub>-</sub>JOB_FLAGS_NONE;
doca_job.ctx = doca_dma_asc_ctx(doca_dma_inst);
```
The DMA job-specific fields should be set based on the required source and destination buffers. They must provide the number of bytes you wish to copy.

```
dmajob.base = docajob;
dma-job.dst_buff = \overline{dst}\_doca\_buf;dma_job.src_buff = src_doca_buf;
dma job.num bytes to copy = data to copy len;
```
As with all WorkQ operations, the application must periodically poll the work queue (via doca\_workq\_progress\_retrieve API call). When the retrieve call returns with a DOCA\_SUCCESS value (to indicate the work queues event is valid), you can then test that received event for success:

event.result.u64 == DOCA SUCCESS

# <span id="page-6-0"></span>Chapter 5. Local Memory Programming Guide

These sections discuss the usage of the DOCA DMA library in real-world situations. Most of this section utilizes code which is available through the DOCA DMA sample projects located under /samples/doca\_dma/.

When memory is local to your DOCA application (i.e., you can directly access the memory space of both source and destination buffers) this is referred to as a local DMA operation.

The following step-by-step guide goes through the various stages required to initialize, execute, and clean-up a local memory DMA operation.

## <span id="page-6-1"></span>5.1. Initialization Process

The DMA API uses the DOCA core library to create the required objects (memory map, inventory, buffers, etc.) for the DMA operations. This section runs through this process in a logical order. If you already have some of these operations in your DOCA application, you may skip or modify them as needed.

#### <span id="page-6-2"></span>5.1.1. DOCA Device Open

The first requirement is to open a DOCA device, normally your BlueField controller. You should iterate all DOCA devices (via doca\_devinfo\_list\_create) and select one using some criteria (PCIe address, etc.). After this, the device should be opened using doca\_dev\_open.

## <span id="page-6-3"></span>5.1.2. Creating DOCA Core Objects

DOCA DMA requires several DOCA objects to be created. This includes the memory map (doca\_mmap\_create), buffer inventory (doca\_buf\_inventory\_create), work queue (doca\_workq\_create). DOCA DMA also requires the actual DOCA DMA context to be created (doca\_dma\_create).

### <span id="page-6-4"></span>5.1.3. Initializing DOCA Core Objects

In this phase of initialization, the core objects are ready to be set up and started.

#### <span id="page-7-0"></span>5.1.3.1. Memory Map Initialization

Prior to starting the mmap (doca\_mmap\_start), make sure that you set the maximum chunks correctly (via doca\_mmap\_property\_set). After starting mmap, add the DOCA device to the mmap (doca\_mmap\_dev\_add).

#### <span id="page-7-1"></span>5.1.3.2. Buffer Inventory

This can be started using the doca buf inventory start call.

#### <span id="page-7-2"></span>5.1.3.3. DMA Context Initialization

Finally, the context created previously can have the device added (doca\_ctx\_dev\_add), started (doca\_ctx\_start), and work queue added (doca\_ctx\_workq\_add).

### <span id="page-7-3"></span>5.1.4. Populating Memory Map

Register the memory regions you require for DMA operations with the memory map using the doca mmap populate call. These regions may be one large region, or many smaller regions depending on your use case.

## <span id="page-7-4"></span>5.1.5. Constructing DOCA Buffers

Prior to building and submitting a DOCA DMA operation, you must construct two DOCA buffers for the source and destination addresses (the addresses used must exist within the memory region registered with the memory map). The doca buf inventory buf by addr returns a doca\_buffer when provided with a memory address.

These are the buffers supplied to the DMA operation and both must contain at least num bytes to copy. If they are bigger, then any bytes beyond the range [0, num bytes to copy) remain unmodified.

## <span id="page-7-5"></span>5.2. DMA Execution

The DMA operation is asynchronous in nature. Therefore, you must enqueue the operation and then, later, poll for completion.

### <span id="page-7-6"></span>5.2.1. Constructing and Executing DOCA DMA **Operation**

To begin the DMA operation, you must enqueue a DMA job on the previously created work queue object. This involves creating the DMA job (struct doca\_dma\_job\_memcpy) that is a composite of specific DMA fields.

Within the DMA job structure, the type field should be set to DOCA\_DMA\_JOB\_MEMCPY with the context field pointing to your DMA context.

The DMA specific elements of the job point to your DOCA buffers for source and destination, with a length field providing the number of bytes to be copied.

Finally, the doca workq submit API call is used to submit the DMA operation to the hardware.

#### <span id="page-8-0"></span>5.2.2. Waiting for Completion

To detect when the DMA operation has completed, you should periodically poll the work queue (via doca\_workq\_progress\_retrieve).

When the API call indicates that a valid event has been received, you should then detect the success of the DMA operation through the event.result.u64 field equal to DOCA SUCCESS. It should be noted that other work queue operations (i.e., non-DMA operations) present their events differently. Refer to their respective guides for more information.

To clean up the doca buffers, you should deference them using the doca buf refcount rm call. This call should be made on all buffers when you have finished with them (regardless of whether the operation is successful or not).

### <span id="page-8-1"></span>5.2.3. Clean Up

The main cleanup process is to remove the worker queue from the context (doca\_ctx\_workq\_rm), stop the context itself (doca\_ctx\_stop), remove the device from the context (doca ctx dev  $rm$ ), and remove the device from the memory map (doca\_mmap\_dev\_rm).

The final destruction of the objects can now occur. This can occur in any order, but destruction must occur on the work queue (doca workq destroy), dma context (doca dma destroy), buf inventory (doca buf inventory destroy), mmap (doca mmap destroy), and device closure (doca\_dev\_close).

# <span id="page-9-0"></span>Chapter 6. Remote Memory Programming Guide

These sections discuss the creation of a remote memory DMA operation. This operation allows memory from a remote host, accessible by DOCA DMA, to be used as a source or destination.

There are two sample applications that show you how this operation may work in scanning a remote memories location for a particular piece of data. They are located at /samples/ doca dma as dma remote copy receiver and dma remote copy sender.

## <span id="page-9-1"></span>6.1. Sender

The sender holds the source memory is copied to the remote receiver. The method of how the source memory address is transmitted to the remote receiver is for the developer to decide. In the sample application, a socket is connected from a "host" sender to a "remote" BlueField DPU. The address passed via this method.

The sender application should open the device, as per a normal local memory operation, but initialize only a memory map (doca\_mmap\_create, doca\_mmap\_start, doca\_mmap\_dev\_add).

It should then populate the mmap with the source buffer (doca mmap populate) and call a special mmap function (doca\_mmap\_export). This function generates a JSON structure that can be transmitted to the remote device. The information in the JSON structure refers to the exported "remote" memory (from the perspective of the receiver).

## <span id="page-9-2"></span>6.2. Receiver

For reception, the standard initiation described for the local memory process should be followed.

Prior to constructing the source DOCA buffer (via doca buf inventory buf by addr), you should call the special mmap function that retrieves the remote mmap (doca\_mmap\_create\_from\_export).

The source DOCA buffer can then be created using this remote memory map.

All other aspects of the application (executing, waiting on results, and cleanup) should be the same as the process described for local memory operations.

#### Notice

This document is provided for information purposes only and shall not be regarded as a warranty of a certain functionality, condition, or quality of a product. NVIDIA Corporation nor any of its direct or indirect subsidiaries and affiliates (collectively: "NVIDIA") make no representations or warranties, expressed or implied, as to the accuracy or completeness of the information contained in this document and assume no responsibility for any errors contained herein. NVIDIA shall have no liability for the consequences or use of such information or for any infringement of patents or other rights of third parties that may result from its use. This document is not a commitment to develop, release, or deliver any Material (defined below), code, or functionality.

NVIDIA reserves the right to make corrections, modifications, enhancements, improvements, and any other changes to this document, at any time without notice.

Customer should obtain the latest relevant information before placing orders and should verify that such information is current and complete.

NVIDIA products are sold subject to the NVIDIA standard terms and conditions of sale supplied at the time of order acknowledgement, unless otherwise agreed in an individual sales agreement signed by authorized representatives of NVIDIA and customer ("Terms of Sale"). NVIDIA hereby expressly objects to applying any customer general terms and conditions with regards to the purchase of the NVIDIA product referenced in this document. No contractual obligations are formed either directly or indirectly by this document.

NVIDIA products are not designed, authorized, or warranted to be suitable for use in medical, military, aircraft, space, or life support equipment, nor in applications where failure or malfunction of the NVIDIA product can reasonably be expected to result in personal injury, death, or property or environmental damage. NVIDIA accepts no liability for inclusion and/or use of NVIDIA products in such equipment or applications and therefore such inclusion and/or use is at customer's own risk.

NVIDIA makes no representation or warranty that products based on this document will be suitable for any specified use. Testing of all parameters of each product is not necessarily performed by NVIDIA. It is customer's sole responsibility to evaluate and determine the applicability of any information contained in this document, ensure the product is suitable and fit for the application planned by customer, and perform the necessary testing for the application in order to avoid a default of the application or the product. Weaknesses in customer's product designs may affect the quality and reliability of the NVIDIA product and may result in additional or different conditions and/or requirements beyond those contained in this document. NVIDIA accepts no liability related to any default, damage, costs, or problem which may be based on or attributable to: (i) the use of the NVIDIA product in any manner that is contrary to this document or (ii) customer product designs.

No license, either expressed or implied, is granted under any NVIDIA patent right, copyright, or other NVIDIA intellectual property right under this document. Information published by NVIDIA regarding third-party products or services does not constitute a license from NVIDIA to use such products or services or a warranty or endorsement thereof. Use of such information may require a license from a third party under the patents or other intellectual property rights of the third party, or a license from NVIDIA under the patents or other intellectual property rights of NVIDIA.

Reproduction of information in this document is permissible only if approved in advance by NVIDIA in writing, reproduced without alteration and in full compliance with all applicable export laws and regulations, and accompanied by all associated conditions, limitations, and notices.

THIS DOCUMENT AND ALL NVIDIA DESIGN SPECIFICATIONS, REFERENCE BOARDS, FILES, DRAWINGS, DIAGNOSTICS, LISTS, AND OTHER DOCUMENTS (TOGETHER AND SEPARATELY, "MATERIALS") ARE BEING PROVIDED "AS IS." NVIDIA MAKES NO WARRANTIES, EXPRESSED, IMPLIED, STATUTORY, OR OTHERWISE WITH RESPECT TO THE MATERIALS, AND EXPRESSLY DISCLAIMS ALL IMPLIED WARRANTIES OF NONINFRINGEMENT, MERCHANTABILITY, AND FITNESS FOR A PARTICULAR PURPOSE. TO THE EXTENT NOT PROHIBITED BY LAW, IN NO EVENT WILL NVIDIA BE LIABLE FOR ANY DAMAGES, INCLUDING WITHOUT LIMITATION ANY DIRECT, INDIRECT, SPECIAL, INCIDENTAL, PUNITIVE, OR CONSEQUENTIAL DAMAGES, HOWEVER CAUSED AND REGARDLESS OF THE THEORY OF LIABILITY, ARISING OUT OF ANY USE OF THIS DOCUMENT, EVEN IF NVIDIA HAS BEEN ADVISED OF THE POSSIBILITY OF SUCH DAMAGES. Notwithstanding any damages that customer might incur for any reason whatsoever, NVIDIA's aggregate and cumulative liability towards customer for the products described herein shall be limited in accordance with the Terms of Sale for the product.

#### Trademarks

NVIDIA, the NVIDIA logo, and Mellanox are trademarks and/or registered trademarks of Mellanox Technologies Ltd. and/or NVIDIA Corporation in the U.S. and in other countries. The registered trademark Linux® is used pursuant to a sublicense from the Linux Foundation, the exclusive licensee of Linus Torvalds, owner of the mark on a world¬wide basis. Other company and product names may be trademarks of the respective companies with which they are associated.

#### Copyright

© 2022 NVIDIA Corporation & affiliates. All rights reserved.

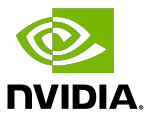